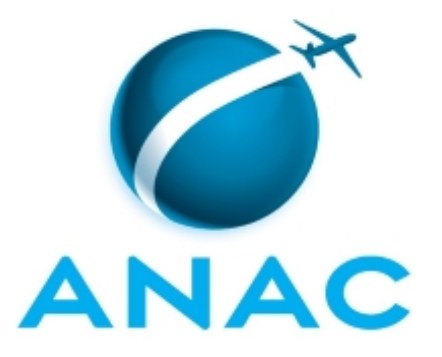

# **MANUAL DE PROCEDIMENTO**

# **MPR/SGP-010-R02**

**LICENÇA CAPACITAÇÃO**

08/2019

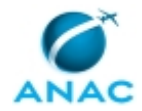

## **REVISÕES**

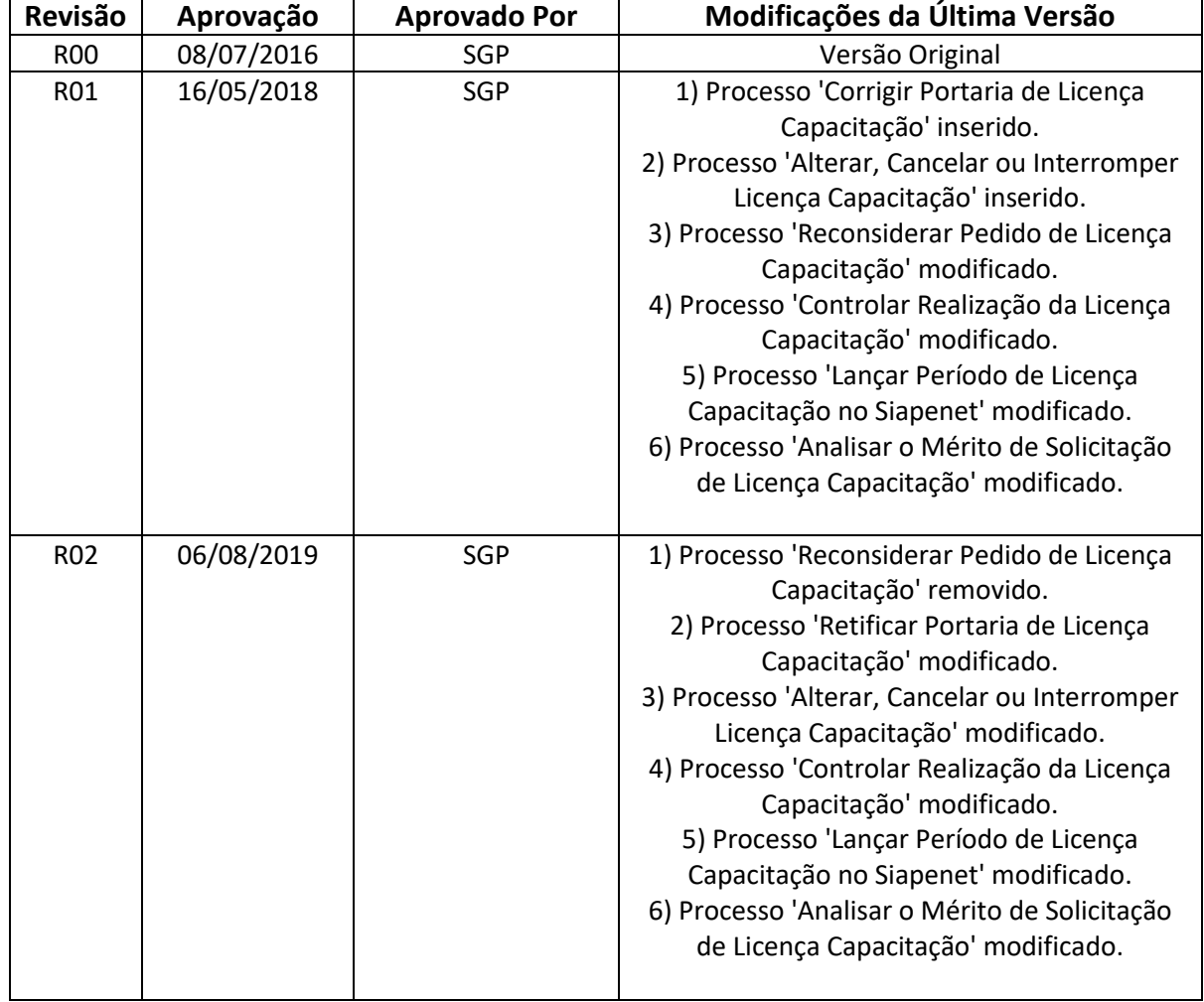

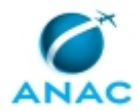

MPR/SGP-010-R02

# **ÍNDICE**

#### 1) Disposições Preliminares, pág. 6.

- 1.1) Introdução, pág. 6.
- 1.2) Revogação, pág. 6.
- 1.3) Fundamentação, pág. 6.
- 1.4) Executores dos Processos, pág. 6.
- 1.5) Elaboração e Revisão, pág. 7.
- 1.6) Organização do Documento, pág. 7.
- 2) Definições, pág. 9.
	- 2.1) Expressão, pág. 9.
- 3) Artefatos, Competências, Sistemas e Documentos Administrativos, pág. 10.
	- 3.1) Artefatos, pág. 10.
	- 3.2) Competências, pág. 11.
	- 3.3) Sistemas, pág. 11.
	- 3.4) Documentos e Processos Administrativos, pág. 12.
- 4) Procedimentos Referenciados, pág. 13.
	- 4.1) Autorizar Afastamento do País, pág.13.
- 5) Procedimentos, pág. 14.
	- 5.1) Analisar o Mérito de Solicitação de Licença Capacitação, pág. 14.
	- 5.2) Lançar Período de Licença Capacitação no Siapenet, pág. 25.
	- 5.3) Controlar Realização da Licença Capacitação, pág. 29.
	- 5.4) Alterar, Cancelar ou Interromper Licença Capacitação, pág. 34.
	- 5.5) Retificar Portaria de Licença Capacitação, pág. 43.
- 6) Disposições Finais, pág. 49.

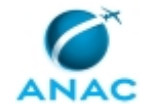

# **PARTICIPAÇÃO NA EXECUÇÃO DOS PROCESSOS**

#### **GRUPOS ORGANIZACIONAIS**

#### **a) GAPE - Cadastro**

- 1) Alterar, Cancelar ou Interromper Licença Capacitação
- 2) Analisar o Mérito de Solicitação de Licença Capacitação
- 3) Lançar Período de Licença Capacitação no Siapenet
- 4) Retificar Portaria de Licença Capacitação

#### **b) GTCA - Ações Externas de Capacitação**

- 1) Alterar, Cancelar ou Interromper Licença Capacitação
- 2) Analisar o Mérito de Solicitação de Licença Capacitação
- 3) Controlar Realização da Licença Capacitação
- 4) Retificar Portaria de Licença Capacitação

#### **c) GTRQ - Analistas**

1) Analisar o Mérito de Solicitação de Licença Capacitação

#### **d) O GAPE**

- 1) Alterar, Cancelar ou Interromper Licença Capacitação
- 2) Analisar o Mérito de Solicitação de Licença Capacitação
- 3) Lançar Período de Licença Capacitação no Siapenet

#### **e) O GTCA/SGP**

- 1) Alterar, Cancelar ou Interromper Licença Capacitação
- 2) Analisar o Mérito de Solicitação de Licença Capacitação
- 3) Controlar Realização da Licença Capacitação
- 4) Retificar Portaria de Licença Capacitação

#### **f) O SGP**

- 1) Alterar, Cancelar ou Interromper Licença Capacitação
- 2) Analisar o Mérito de Solicitação de Licença Capacitação
- 3) Retificar Portaria de Licença Capacitação

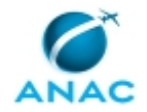

### **g) Solicitante**

1) Retificar Portaria de Licença Capacitação

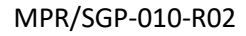

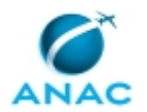

## **1. DISPOSIÇÕES PRELIMINARES**

#### **1.1 INTRODUÇÃO**

Processos de trabalho referentes à concessão de licença capacitação para eventos de temáticas de interesse da agência.

O MPR estabelece, no âmbito da Superintendência de Gestão de Pessoas - SGP, os seguintes processos de trabalho:

- a) Analisar o Mérito de Solicitação de Licença Capacitação.
- b) Lançar Período de Licença Capacitação no Siapenet.
- c) Controlar Realização da Licença Capacitação.
- d) Alterar, Cancelar ou Interromper Licença Capacitação.
- e) Retificar Portaria de Licença Capacitação.

#### **1.2 REVOGAÇÃO**

MPR/SGP-010-R01, aprovado na data de 16 de maio de 2018.

#### **1.3 FUNDAMENTAÇÃO**

Resolução nº 110, art. 38, de 15 de setembro de 2009 e alterações posteriores.

Lei nº 8112, art. 96-A, § 2º

#### **1.4 EXECUTORES DOS PROCESSOS**

Os procedimentos contidos neste documento aplicam-se aos servidores integrantes das seguintes áreas organizacionais:

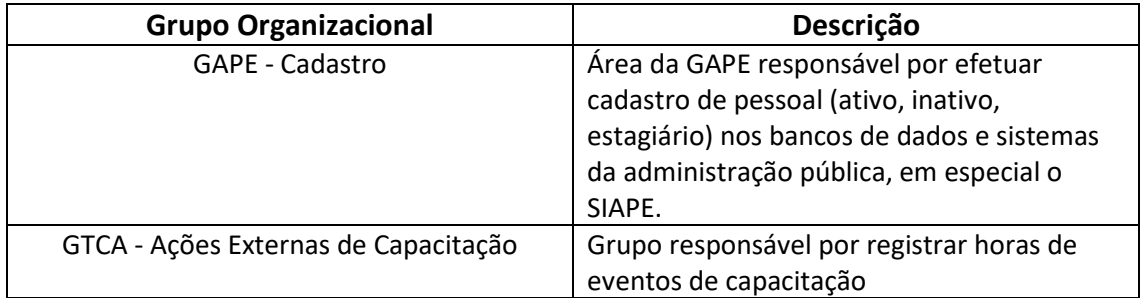

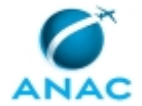

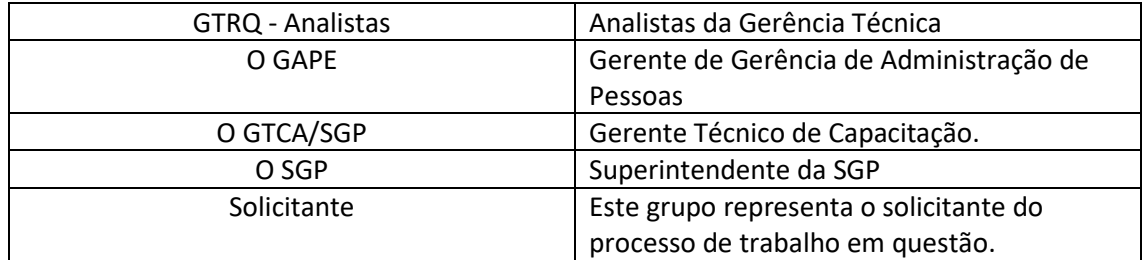

#### **1.5 ELABORAÇÃO E REVISÃO**

O processo que resulta na aprovação ou alteração deste MPR é de responsabilidade da Superintendência de Gestão de Pessoas - SGP. Em caso de sugestões de revisão, deve-se procurá-la para que sejam iniciadas as providências cabíveis.

Compete ao Superintendente de Gestão de Pessoas aprovar todas as revisões deste MPR.

#### **1.6 ORGANIZAÇÃO DO DOCUMENTO**

O capítulo 2 apresenta as principais definições utilizadas no âmbito deste MPR, e deve ser visto integralmente antes da leitura de capítulos posteriores.

O capítulo 3 apresenta as competências, os artefatos e os sistemas envolvidos na execução dos processos deste manual, em ordem relativamente cronológica.

O capítulo 4 apresenta os processos de trabalho referenciados neste MPR. Estes processos são publicados em outros manuais que não este, mas cuja leitura é essencial para o entendimento dos processos publicados neste manual. O capítulo 4 expõe em quais manuais são localizados cada um dos processos de trabalho referenciados.

O capítulo 5 apresenta os processos de trabalho. Para encontrar um processo específico, devese procurar sua respectiva página no índice contido no início do documento. Os processos estão ordenados em etapas. Cada etapa é contida em uma tabela, que possui em si todas as informações necessárias para sua realização. São elas, respectivamente:

a) o título da etapa;

- b) a descrição da forma de execução da etapa;
- c) as competências necessárias para a execução da etapa;
- d) os artefatos necessários para a execução da etapa;

e) os sistemas necessários para a execução da etapa (incluindo, bases de dados em forma de arquivo, se existente);

f) os documentos e processos administrativos que precisam ser elaborados durante a execução da etapa;

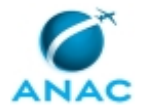

#### g) instruções para as próximas etapas; e

h) as áreas ou grupos organizacionais responsáveis por executar a etapa.

O capítulo 6 apresenta as disposições finais do documento, que trata das ações a serem realizadas em casos não previstos.

Por último, é importante comunicar que este documento foi gerado automaticamente. São recuperados dados sobre as etapas e sua sequência, as definições, os grupos, as áreas organizacionais, os artefatos, as competências, os sistemas, entre outros, para os processos de trabalho aqui apresentados, de forma que alguma mecanicidade na apresentação das informações pode ser percebida. O documento sempre apresenta as informações mais atualizadas de nomes e siglas de grupos, áreas, artefatos, termos, sistemas e suas definições, conforme informação disponível na base de dados, independente da data de assinatura do documento. Informações sobre etapas, seu detalhamento, a sequência entre etapas, responsáveis pelas etapas, artefatos, competências e sistemas associados a etapas, assim como seus nomes e os nomes de seus processos têm suas definições idênticas à da data de assinatura do documento.

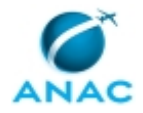

# **2. DEFINIÇÕES**

A tabela abaixo apresenta as definições necessárias para o entendimento deste Manual de Procedimento.

#### **2.1 Expressão**

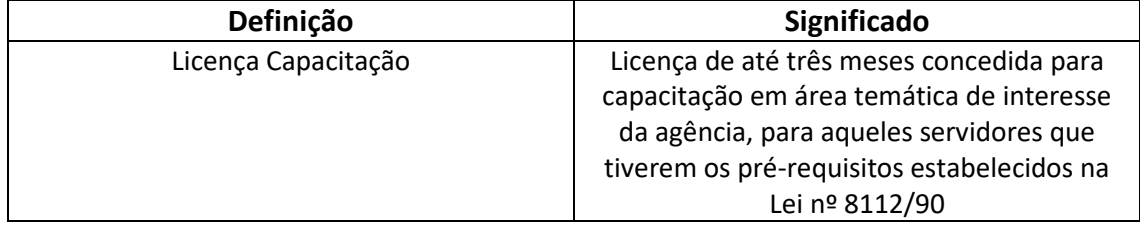

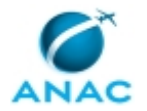

## **3. ARTEFATOS, COMPETÊNCIAS, SISTEMAS E DOCUMENTOS ADMINISTRATIVOS**

Abaixo se encontram as listas dos artefatos, competências, sistemas e documentos administrativos que o executor necessita consultar, preencher, analisar ou elaborar para executar os processos deste MPR. As etapas descritas no capítulo seguinte indicam onde usar cada um deles.

As competências devem ser adquiridas por meio de capacitação ou outros instrumentos e os artefatos se encontram no módulo "Artefatos" do sistema GFT - Gerenciador de Fluxos de Trabalho.

#### **3.1 ARTEFATOS**

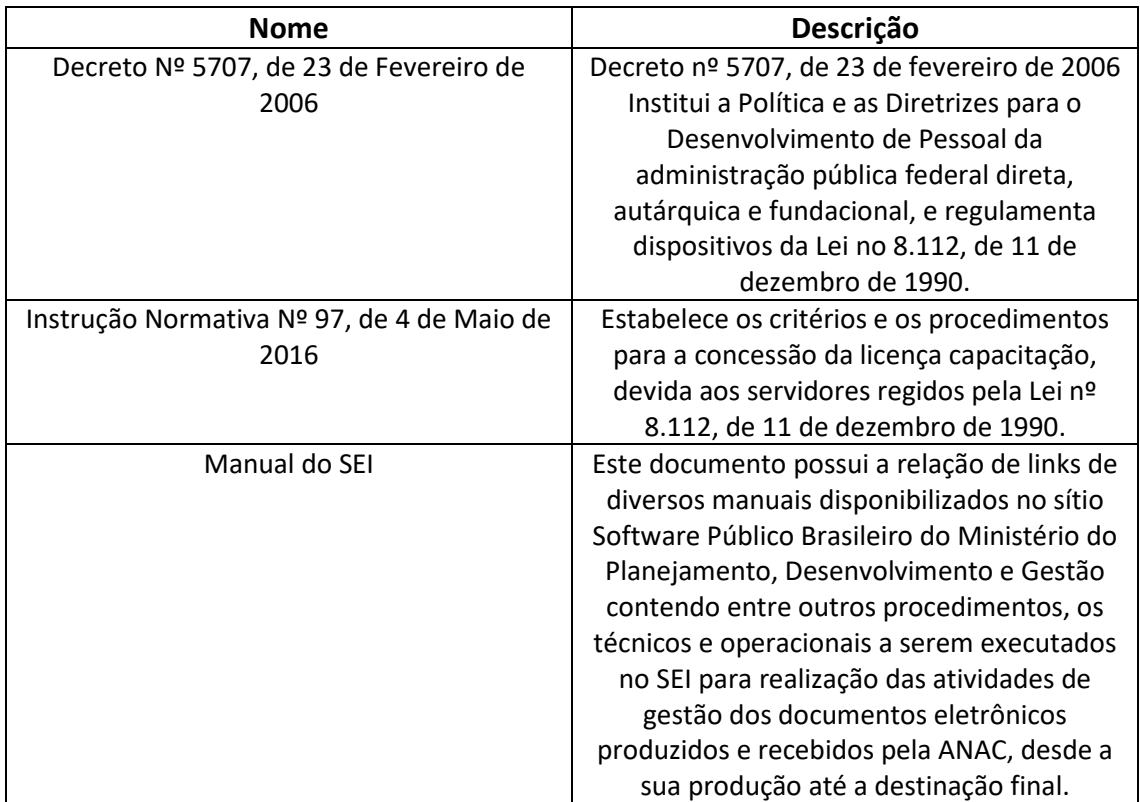

#### **3.2 COMPETÊNCIAS**

Para que os processos de trabalho contidos neste MPR possam ser realizados com qualidade e efetividade, é importante que as pessoas que venham a executá-los possuam um determinado conjunto de competências. No capítulo 5, as competências específicas que o executor de cada etapa de cada processo de trabalho deve possuir são apresentadas. A seguir, encontra-se uma

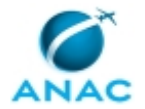

lista geral das competências contidas em todos os processos de trabalho deste MPR e a indicação de qual área ou grupo organizacional as necessitam:

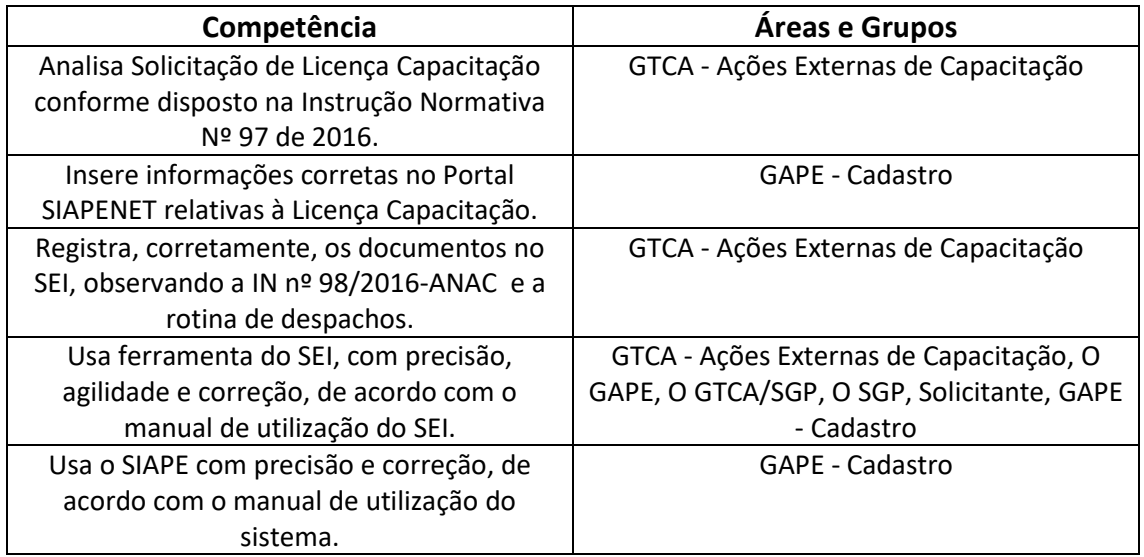

#### **3.3 SISTEMAS**

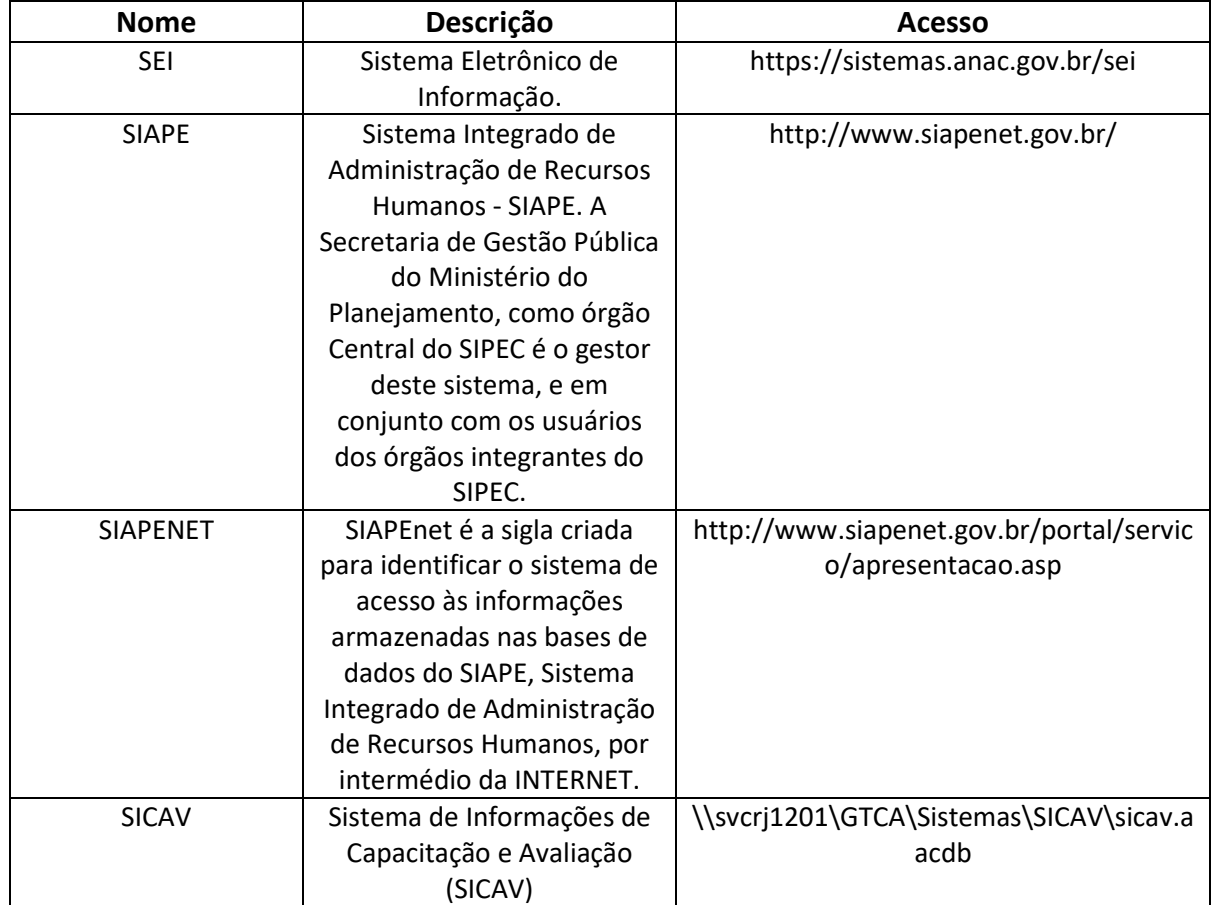

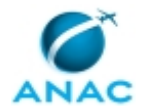

#### **3.4 DOCUMENTOS E PROCESSOS ADMINISTRATIVOS ELABORADOS NESTE MANUAL**

Não há documentos ou processos administrativos a serem elaborados neste MPR.

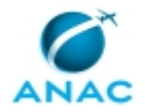

### **4. PROCEDIMENTOS REFERENCIADOS**

Procedimentos referenciados são processos de trabalho publicados em outro MPR que têm relação com os processos de trabalho publicados por este manual. Informações sobre a sua relação com o(s) processo(s) de trabalho publicados aqui devem ser procuradas na introdução deste documento. A sua íntegra deve ser consultada no MPR de origem. Caso o processo de trabalho referenciado venha a ser revogado no futuro, ele continuará aparecendo nesta seção, mas com a marca '[REVOGADO]. Este MPR possui 1 processos de trabalho referenciados, a ver:

 **4.1) Autorizar Afastamento do País, publicado no MPR/ANAC-009-R00:** Os servidores públicos somente podem se ausentar do país para estudo ou missão oficial com a autorização da Administração Pública, conforme preconiza o Decreto nº 1.387/1995. Desde a edição do Decreto nº 9.533/2018, que alterou o anteriormente citado, compete ao dirigente máximo da Agência Reguladora, no caso o Diretor-Presidente da ANAC, a autorização para afastamento do país.

Tal autorização é formalizada com a publicação no Diário Oficial da União – DOU de Despacho assinado pelo Diretor-Presidente, até a data do início da viagem ou da sua prorrogação, com indicação do nome do servidor, cargo, finalidade da missão, país de destino, período e tipo do afastamento.

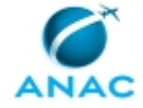

### **5. PROCEDIMENTOS**

Este capítulo apresenta todos os processos de trabalho deste MPR. Para encontrar um processo específico, utilize o índice nas páginas iniciais deste documento. Ao final de cada etapa encontram-se descritas as orientações necessárias à continuidade da execução do processo. O presente MPR também está disponível de forma mais conveniente em versão eletrônica, onde pode(m) ser obtido(s) o(s) artefato(s) e outras informações sobre o processo.

### **5.1 Analisar o Mérito de Solicitação de Licença Capacitação**

Este processo de trabalho contém instruções sobre a Análise do Mérito de Solicitação de Licença Capacitação e Lançamento do Período de Licença Capacitação no Siapenet.

O processo contém, ao todo, 20 etapas. A situação que inicia o processo, chamada de evento de início, foi descrita como: "Solicitação inicial de licença capacitação recebida", portanto, este processo deve ser executado sempre que este evento acontecer. Da mesma forma, o processo é considerado concluído quando alcança algum de seus eventos de fim. Os eventos de fim descritos para esse processo são:

- a) Pedido de Licença Capacitação concedido.
- b) Pedido de Licença Capacitação não concedido.

Os grupos envolvidos na execução deste processo são: GAPE - Cadastro, GTCA - Ações Externas de Capacitação, GTRQ - Analistas, O GAPE, O GTCA/SGP, O SGP.

Para que este processo seja executado de forma apropriada, é necessário que o(s) executor(es) possua(m) as seguintes competências: (1) Usa ferramenta do SEI, com precisão, agilidade e correção, de acordo com o manual de utilização do SEI; (2) Usa o SIAPE com precisão e correção, de acordo com o manual de utilização do sistema.

Também será necessário o uso dos seguintes artefatos: "Decreto Nº 5707, de 23 de Fevereiro de 2006", "Instrução Normativa Nº 97, de 4 de Maio de 2016", "Manual do SEI".

Abaixo se encontra(m) a(s) etapa(s) a ser(em) realizada(s) na execução deste processo e o diagrama do fluxo.

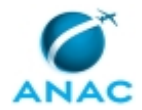

MPR/SGP-010-R02

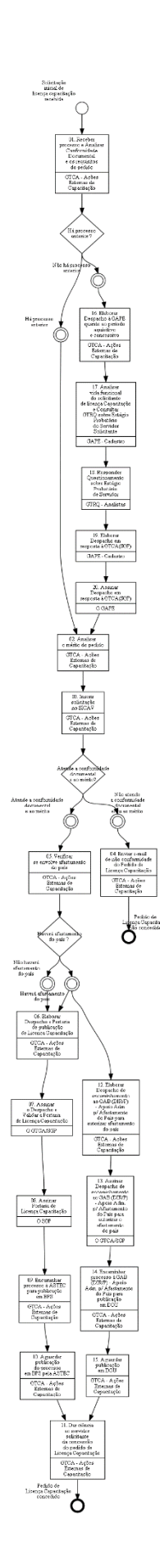

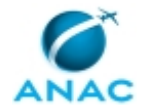

### **01. Receber processo e Analisar Conformidade Documental e os requisitos do pedido**

RESPONSÁVEL PELA EXECUÇÃO: GTCA - Ações Externas de Capacitação.

DETALHAMENTO: Analisar conformidade documental, prazos e o atendimento de requisitos de acordo com a Instrução Normativa Nº 97, de 4 de Maio de 2016

CAPÍTULO III DOS PROCEDIMENTOS PARA CONCESSÃO DA LICENÇA

Art. 14. O servidor interessado na concessão da licença capacitação deverá instruir o respectivo processo com a documentação necessária e encaminhá-lo à Superintendência de Gestão de Pessoas - SGP.

Art. 15. O processo deverá ser instruído com Formulário de Solicitação de Licença Capacitação, nos termos do Anexo desta Instrução Normativa. Parágrafo único. Caso o evento de capacitação solicitado necessite de custeio pela ANAC, o processo deverá ser instruído consoante o disposto na Política de Capacitação e de Desenvolvimento da ANAC.

Art. 16. A documentação mencionada no art. 15 desta Instrução Normativa deve ser acrescida:

I - na hipótese de curso: de documento emitido pela instituição ou disponível na Internet, contendo carga horária, período, local de realização do evento, conteúdo programático e objetivo do curso (folder, proposta, cópia da página de Internet ou documento similar);

II - na hipótese de elaboração de TCC, monografia, dissertação ou tese: de declaração da instituição de ensino superior, informando que o servidor está regularmente matriculado e o prazo para entrega do trabalho final;

III - na hipótese de estágio obrigatório e de intercâmbio: da declaração do órgão ou entidade que receberá o servidor, informando o período, a carga horária e as atividades que serão desempenhadas.

Art. 17. O requerimento de licença capacitação deverá conter a anuência expressa da chefia imediata e do titular máximo da unidade de exercício do servidor, demonstrando a pertinência da participação no evento objeto da licença, especialmente a contribuição para o desenvolvimento de competências da ANAC e a conveniência e oportunidade da liberação do requerente.

Art. 18. O requerimento de licença capacitação, devidamente instruído com a documentação exigida, deverá ser encaminhado à SGP com, no mínimo:

I - 30 (trinta) dias de antecedência da data de início da realização da ação de capacitação pretendida, se a capacitação for sem custo para a ANAC; ou

II - 60 (sessenta) dias de antecedência da data de início da realização da ação de capacitação pretendida, se a capacitação for custeada pela ANAC.

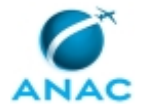

Parágrafo único. Na hipótese de o servidor não obedecer ao prazo mínimo fixado neste artigo, o requerimento não será analisado pela Gerência de Desenvolvimento de Pessoas - GDPE/SGP e será imediatamente devolvido ao requerente.

Art. 19. O servidor deverá aguardar, em exercício, a publicação da concessão de sua licença para capacitação, sob pena de se considerar a ausência ao serviço como falta não justificada.

Art. 20. Nenhum dos períodos de usufruto de licença capacitação poderá ter início após o último dia do quinquênio subsequente ao de aquisição, considerando-se perdidos eventuais períodos remanescentes.

Parágrafo único. Não caracteriza acúmulo solicitar nova licença capacitação referente a outro período aquisitivo, mesmo que tenha usufruído de licença capacitação em período próximo, mas referente a quinquênio anterior.

Após analizar a conformidade documental e os prazos o analista deverá verificar o atendimento dos requisitos mínimos para a concessão da licença capacitação de acordo com a Instrução Normativa Nº 97, de 4 de Maio de 2016.

#### CAPÍTULO II DOS REQUISITOS E CRITÉRIOS PARA CONCESSÃO DA LICENÇA

Art. 9º O servidor interessado na concessão da licença capacitação deverá possuir 5 (cinco) anos de efetivo exercício no serviço público federal, em cargo isolado de provimento efetivo ou de carreira, até o dia anterior à data de início da licença capacitação.

Art. 10. Não serão deferidos os requerimentos de licença capacitação de servidores em gozo das seguintes licenças e afastamentos:

- I por motivo de afastamento de cônjuge ou companheiro;
- II para atividade política;
- III para tratar de interesses particulares;
- IV para desempenho de mandato classista;
- V licença à gestante; e

VI - servidor que tenha tido afastamento integral autorizado para cursar pós-graduação, caso o objeto do pedido da licença seja o mesmo curso.

Art. 11. O servidor que possua 5 (cinco) anos de efetivo exercício no serviço público federal somente poderá usufruir a licença para capacitação após a aprovação no estágio probatório na ANAC.

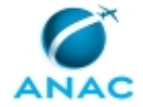

Art. 12. Compete ao dirigente máximo da Unidade Organizacional observar os limites estabelecidos para fruição da licença capacitação, cujo limite global é estabelecido em, no máximo, 10% (dez por cento) do total de servidores por Unidade Organizacional, limitado a 10% (dez por cento) do total de servidores da Agência.

Parágrafo único. No caso de o percentual máximo estabelecido no caput resultar em número fracionário, o mesmo será arredondado para o número inteiro imediatamente superior.

Art. 13. Se houver requerimentos de servidores lotados em uma mesma Unidade Organizacional para usufruto em períodos simultâneos, a Unidade priorizará os pedidos segundo os seguintes critérios, nesta ordem:

I - interesse do curso para a unidade demandante;

II - antiguidade do período aquisitivo que justificará a concessão da licença;

III - maior tempo de serviço do servidor na ANAC;

IV - maior média na Avaliação de Desempenho Individual nos últimos 2 (dois) ciclos, caso não haja, a maior média nas 2 (duas) últimas avaliações de estágio probatório;

V - maior tempo de serviço público federal; e

VI - servidor requerente com maior idade.

Também, caso o total solicitado seja inferior a 90 dias deverá verificar no SEI a existência de processo de licença capacitação anterior e caso inexistência promover a consulta a GAPE. ARTEFATOS USADOS NESTA ATIVIDADE: Decreto Nº 5707, de 23 de Fevereiro de 2006, Instrução Normativa Nº 97, de 4 de Maio de 2016.

SISTEMAS USADOS NESTA ATIVIDADE: SEI.

CONTINUIDADE: caso a resposta para a pergunta "Há processo anterior ?" seja "há processo anterior", deve-se seguir para a etapa "02. Analisar o mérito do pedido". Caso a resposta seja "não há processo anterior", deve-se seguir para a etapa "16. Elaborar Despacho à GAPE quanto ao período aquisitivo e concessivo".

### **02. Analisar o mérito do pedido**

RESPONSÁVEL PELA EXECUÇÃO: GTCA - Ações Externas de Capacitação.

DETALHAMENTO: Analisar a resposta da GAPE quanto aos requisitos para a concessão da Licença Capacitação.

Analisar solicitação quanto ao mérito, observando o quantitativo do total de servidores da unidade organizacional, a aderência da capacitação solicitada, as atividades desempenhadas pelo servidor, a carga horária e demais aspectos e requisitos presentes na IN 97 (Especialmente os capítulos I e II).

ARTEFATOS USADOS NESTA ATIVIDADE: Instrução Normativa Nº 97, de 4 de Maio de 2016. SISTEMAS USADOS NESTA ATIVIDADE: SEI.

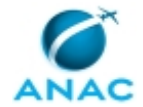

CONTINUIDADE: deve-se seguir para a etapa "03. Inserir solicitação no SICAV".

### **03. Inserir solicitação no SICAV**

RESPONSÁVEL PELA EXECUÇÃO: GTCA - Ações Externas de Capacitação.

DETALHAMENTO: Registrar os períodos da licença inserindo no SICAV.

COMPETÊNCIAS:

- Usa ferramenta do SEI, com precisão, agilidade e correção, de acordo com o manual de utilização do SEI.

ARTEFATOS USADOS NESTA ATIVIDADE: Manual do SEI.

SISTEMAS USADOS NESTA ATIVIDADE: SICAV, SEI.

CONTINUIDADE: caso a resposta para a pergunta "Atende a conformidade documental e ao mérito?" seja "não atende a conformidade documental e/ou ao mérito", deve-se seguir para a etapa "04. Enviar e-mail de não conformidade do Pedido de Licença Capacitação". Caso a resposta seja "atende a conformidade documental e ao mérito", deve-se seguir para a etapa "05. Verificar se envolve afastamento do país".

### **04. Enviar e-mail de não conformidade do Pedido de Licença Capacitação**

RESPONSÁVEL PELA EXECUÇÃO: GTCA - Ações Externas de Capacitação.

DETALHAMENTO: Deve-se elaborar e-mail, via SEI, contendo Justificativa da não conformidade do Pedido de Licença Capacitação e encerrar o processo na GTCA(SGP). COMPETÊNCIAS:

- Usa ferramenta do SEI, com precisão, agilidade e correção, de acordo com o manual de utilização do SEI.

ARTEFATOS USADOS NESTA ATIVIDADE: Manual do SEI.

SISTEMAS USADOS NESTA ATIVIDADE: SEI.

CONTINUIDADE: esta etapa finaliza o procedimento.

### **05. Verificar se envolve afastamento do país**

RESPONSÁVEL PELA EXECUÇÃO: GTCA - Ações Externas de Capacitação.

DETALHAMENTO: Verificar se haverá afastamento do país.

CONTINUIDADE: caso a resposta para a pergunta "Haverá afastamento do país ?" seja "não haverá afastamento do país", deve-se seguir para a etapa "06. Elaborar Despacho e Portaria de publicação de Licença Capacitação". Caso a resposta seja "haverá afastamento do país", deve-se seguir para as etapas: "12. Elaborar Despacho de encaminhamento ao GAB (DIR/P) - Apoio Adm. p/ Afastamento do País para autorizar afastamento do país", "06. Elaborar Despacho e Portaria de publicação de Licença Capacitação".

## **06. Elaborar Despacho e Portaria de publicação de Licença Capacitação**

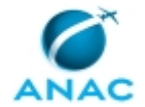

RESPONSÁVEL PELA EXECUÇÃO: GTCA - Ações Externas de Capacitação.

DETALHAMENTO: Deve-se encaminhar, via SEI, Despacho e Portaria de publicação de Licença Capacitação para validação e assinatura do O GTCA/SGP e O SGP, conforme artefato Manual do SEI.

COMPETÊNCIAS:

- Usa ferramenta do SEI, com precisão, agilidade e correção, de acordo com o manual de utilização do SEI.

ARTEFATOS USADOS NESTA ATIVIDADE: Manual do SEI.

SISTEMAS USADOS NESTA ATIVIDADE: SEI.

CONTINUIDADE: deve-se seguir para a etapa "07. Assinar o Despacho e Validar a Portaria de Licença Capacitação".

### **07. Assinar o Despacho e Validar a Portaria de Licença Capacitação**

RESPONSÁVEL PELA EXECUÇÃO: O GTCA/SGP.

DETALHAMENTO: Apreciar o Despacho e, caso de acordo, assiná-lo.

Validar a Portaria de Licença Capacitação.

Por fim, incluir a Portaria de Licença Capacitação em bloco de assinaturas, via SEI, ao O SGP. COMPETÊNCIAS:

- Usa ferramenta do SEI, com precisão, agilidade e correção, de acordo com o manual de utilização do SEI.

ARTEFATOS USADOS NESTA ATIVIDADE: Manual do SEI.

SISTEMAS USADOS NESTA ATIVIDADE: SEI.

CONTINUIDADE: deve-se seguir para a etapa "08. Assinar Portaria de Licença Capacitação".

### **08. Assinar Portaria de Licença Capacitação**

RESPONSÁVEL PELA EXECUÇÃO: O SGP.

DETALHAMENTO: Ler e verificar se o conteúdo está de acordo com a legislação que versa sobre o assunto tratado. Caso seja necessário, solicitar alterações na redação para o técnico/analista que elaborou o documento. Mudanças de redação que não afetam o conteúdo do que foi acordado devem ser toleradas.

#### COMPETÊNCIAS:

- Usa ferramenta do SEI, com precisão, agilidade e correção, de acordo com o manual de utilização do SEI.

ARTEFATOS USADOS NESTA ATIVIDADE: Manual do SEI.

SISTEMAS USADOS NESTA ATIVIDADE: SEI.

CONTINUIDADE: deve-se seguir para a etapa "09. Encaminhar processo à ASTEC para publicação em BPS".

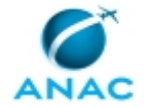

### **09. Encaminhar processo à ASTEC para publicação em BPS**

RESPONSÁVEL PELA EXECUÇÃO: GTCA - Ações Externas de Capacitação.

DETALHAMENTO: Deve-se encaminhar, via SEI, processo à ASTEC para publicação em BPS, mantendo-o aberto na GTCA(SGP).

COMPETÊNCIAS:

- Usa ferramenta do SEI, com precisão, agilidade e correção, de acordo com o manual de utilização do SEI.

ARTEFATOS USADOS NESTA ATIVIDADE: Manual do SEI.

SISTEMAS USADOS NESTA ATIVIDADE: SEI.

CONTINUIDADE: deve-se seguir para a etapa "10. Aguardar publicação do processo em BPS pela ASTEC".

### **10. Aguardar publicação do processo em BPS pela ASTEC**

RESPONSÁVEL PELA EXECUÇÃO: GTCA - Ações Externas de Capacitação.

DETALHAMENTO: Deve-se aguardar a publicação do processo em BPS pela ASTEC.

CONTINUIDADE: deve-se seguir para a etapa "11. Dar ciência ao servidor solicitante da concessão do pedido de Licença Capacitação".

### **11. Dar ciência ao servidor solicitante da concessão do pedido de Licença Capacitação**

RESPONSÁVEL PELA EXECUÇÃO: GTCA - Ações Externas de Capacitação.

DETALHAMENTO: Deve-se enviar email via SEI, conforme Manual do SEI, informando da concessão da Licença capacitação e o prazo para apresentação do(s) comprovante(s) da ação de capacitação e mantendo-o aberto na GTCA(SGP).

COMPETÊNCIAS:

- Usa ferramenta do SEI, com precisão, agilidade e correção, de acordo com o manual de utilização do SEI.

ARTEFATOS USADOS NESTA ATIVIDADE: Manual do SEI.

SISTEMAS USADOS NESTA ATIVIDADE: SEI.

CONTINUIDADE: esta etapa finaliza o procedimento.

## **12. Elaborar Despacho de encaminhamento ao GAB (DIR/P) - Apoio Adm. p/ Afastamento do País para autorizar afastamento do país**

RESPONSÁVEL PELA EXECUÇÃO: GTCA - Ações Externas de Capacitação.

DETALHAMENTO: Elaborar Despacho de encaminhamento ao GAB (DIR/P) - Apoio Adm. p/ Afastamento do País para autorizar afastamento do país.

SISTEMAS USADOS NESTA ATIVIDADE: SEI.

CONTINUIDADE: deve-se seguir para a etapa "13. Assinar Despacho de encaminhamento ao GAB (DIR/P) - Apoio Adm. p/ Afastamento do País para autorizar o afastamento do país".

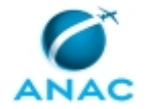

## **13. Assinar Despacho de encaminhamento ao GAB (DIR/P) - Apoio Adm. p/ Afastamento do País para autorizar o afastamento do país**

RESPONSÁVEL PELA EXECUÇÃO: O GTCA/SGP.

DETALHAMENTO: Apreciar o Despacho de encaminhamento ao GAB (DIR/P) - Apoio Adm. p/ Afastamento do País para autorizar o afastamento do país e, caso de acordo, assinar, via SEI SISTEMAS USADOS NESTA ATIVIDADE: SEI.

CONTINUIDADE: deve-se seguir para a etapa "14. Encaminhar processo à GAB (DIR/P) - Apoio Adm. p/ Afastamento do País para publicação em DOU".

## **14. Encaminhar processo à GAB (DIR/P) - Apoio Adm. p/ Afastamento do País para publicação em DOU**

RESPONSÁVEL PELA EXECUÇÃO: GTCA - Ações Externas de Capacitação.

DETALHAMENTO: Deve-se encaminhar, via SEI, processo à GAB (DIR/P) - Apoio Adm. p/ Afastamento do País para publicação em DOU, mantendo-o aberto na GTCA(SGP).

SISTEMAS USADOS NESTA ATIVIDADE: SEI.

CONTINUIDADE: deve-se seguir para a etapa "15. Aguardar publicação em DOU".

### **15. Aguardar publicação em DOU**

RESPONSÁVEL PELA EXECUÇÃO: GTCA - Ações Externas de Capacitação.

DETALHAMENTO: Deve-se aguardar a publicação do processo no DOU.

CONTINUIDADE: deve-se seguir para a etapa "11. Dar ciência ao servidor solicitante da concessão do pedido de Licença Capacitação".

## **16. Elaborar Despacho à GAPE quanto ao período aquisitivo e concessivo**

RESPONSÁVEL PELA EXECUÇÃO: GTCA - Ações Externas de Capacitação.

DETALHAMENTO: Elaborar Despacho de consulta à GAPE quanto ao período aquisitivo e concessivo do servidor em atenção a Instrução Normativa Nº 97, de 4 de Maio de 2016.

ARTEFATOS USADOS NESTA ATIVIDADE: Instrução Normativa Nº 97, de 4 de Maio de 2016. SISTEMAS USADOS NESTA ATIVIDADE: SEI.

CONTINUIDADE: deve-se seguir para a etapa "17. Analisar vida funcional do solicitante de licença Capacitação e Consultar GTRQ sobre Estágio Probatório do Servidor Solicitante".

## **17. Analisar vida funcional do solicitante de licença Capacitação e Consultar GTRQ sobre Estágio Probatório do Servidor Solicitante**

RESPONSÁVEL PELA EXECUÇÃO: GAPE - Cadastro.

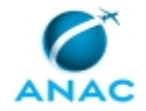

DETALHAMENTO: 1) Verificar junto à GTRQ a conclusão do estágio probatório (Encaminhar e-mail à GTRQ Estágio Probatório <estagio.probatorio@anac.gov.br>);

2) Verificar o Cargo do solicitante, na tela CDCOINDFUN do SIAPE e a data de ingresso na ANAC e o tempo anterior de serviço público, nas telas CACOTAS e CACOPCA no SIAPE; 3) Verificar se houve algum afastamento do servidor que não deve ser considerado como tempo de efetivo exercício no SIAPENET (incluir tela de afastamentos no processo);

4) Verificar se as Férias programadas não coincidem com o período solicitado para Licença Capacitação; e

5) Verificar se houve afastamento por motivo de Licença Capacitação concedida anteriormente.

\*As telas do SIAPE e SIAPENET referentes aos itens 1 a 5 devem ser incluídas no processo para auxiliar na elaboração e revisão da Nota Técnica.

#### COMPETÊNCIAS:

- Usa o SIAPE com precisão e correção, de acordo com o manual de utilização do sistema.

SISTEMAS USADOS NESTA ATIVIDADE: SIAPENET, SIAPE.

CONTINUIDADE: deve-se seguir para a etapa "18. Responder Questionamento sobre Estágio Probatório de Servidor".

### **18. Responder Questionamento sobre Estágio Probatório de Servidor**

RESPONSÁVEL PELA EXECUÇÃO: GTRQ - Analistas.

DETALHAMENTO: Ao receber o e-mail da GAPE com a listagem dos servidores que solicitaram a licença capacitação, verificar na planilha "CONTROLE DE AVALIAÇÃO DO ESTAGIO PROBATÓRIO.xls" se os servidores finalizaram e foram aprovados no estágio probatório. Abrir a Planilha "CONTROLE DE AVALIAÇÃO DO ESTAGIO PROBATÓRIO.xls na pasta: <\\Svcdf1001\anac\SGP\GTRQ\DESENVOLVIMENTO\ESTÁGIO PROBATÓRIO\Planilhas controle>.

Reponde o e-mail informando o status do estágio probatório dos servidores.

CONTINUIDADE: deve-se seguir para a etapa "19. Elaborar Despacho em resposta à GTCA(SGP)".

### **19. Elaborar Despacho em resposta à GTCA(SGP)**

RESPONSÁVEL PELA EXECUÇÃO: GAPE - Cadastro.

DETALHAMENTO: Deve-se elaborar Despacho, via SEI, em resposta à GTCA(SGP) sobre Pedido de Licença Capacitação e encaminhar para validação do O GAPE.

#### COMPETÊNCIAS:

- Usa ferramenta do SEI, com precisão, agilidade e correção, de acordo com o manual de utilização do SEI.

ARTEFATOS USADOS NESTA ATIVIDADE: Manual do SEI.

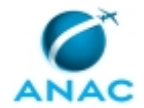

#### SISTEMAS USADOS NESTA ATIVIDADE: SEI.

CONTINUIDADE: deve-se seguir para a etapa "20. Assinar Despacho em resposta à GTCA(SGP)".

### **20. Assinar Despacho em resposta à GTCA(SGP)**

RESPONSÁVEL PELA EXECUÇÃO: O GAPE.

DETALHAMENTO: 1. Apreciar o Despacho em resposta à GTCA(SGP) e, caso de acordo, assiná-lo.

COMPETÊNCIAS:

- Usa ferramenta do SEI, com precisão, agilidade e correção, de acordo com o manual de utilização do SEI.

ARTEFATOS USADOS NESTA ATIVIDADE: Manual do SEI.

SISTEMAS USADOS NESTA ATIVIDADE: SEI.

CONTINUIDADE: deve-se seguir para a etapa "02. Analisar o mérito do pedido".

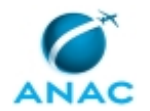

### **5.2 Lançar Período de Licença Capacitação no Siapenet**

Processo de trabalho de inserção dos dados de licença capacitação concedida ao solicitante no sistema SIAPENET.

O processo contém, ao todo, 3 etapas. A situação que inicia o processo, chamada de evento de início, foi descrita como: "Início do período de gozo da licença capacitação", portanto, este processo deve ser executado sempre que este evento acontecer. O solicitante deve seguir a seguinte instrução: 'Início do período de gozo da licença capacitação pelo solicitante'.

O processo é considerado concluído quando alcança seu evento de fim. O evento de fim descrito para esse processo é: "Período de Licença Capacitação lançado no SIAPENET.

Os grupos envolvidos na execução deste processo são: GAPE - Cadastro, O GAPE.

Para que este processo seja executado de forma apropriada, é necessário que o(s) executor(es) possuam a seguinte competência: (1) Usa ferramenta do SEI, com precisão, agilidade e correção, de acordo com o manual de utilização do SEI.

Também será necessário o uso do seguinte artefato: "Manual do SEI".

Abaixo se encontra(m) a(s) etapa(s) a ser(em) realizada(s) na execução deste processo e o diagrama do fluxo.

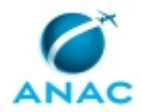

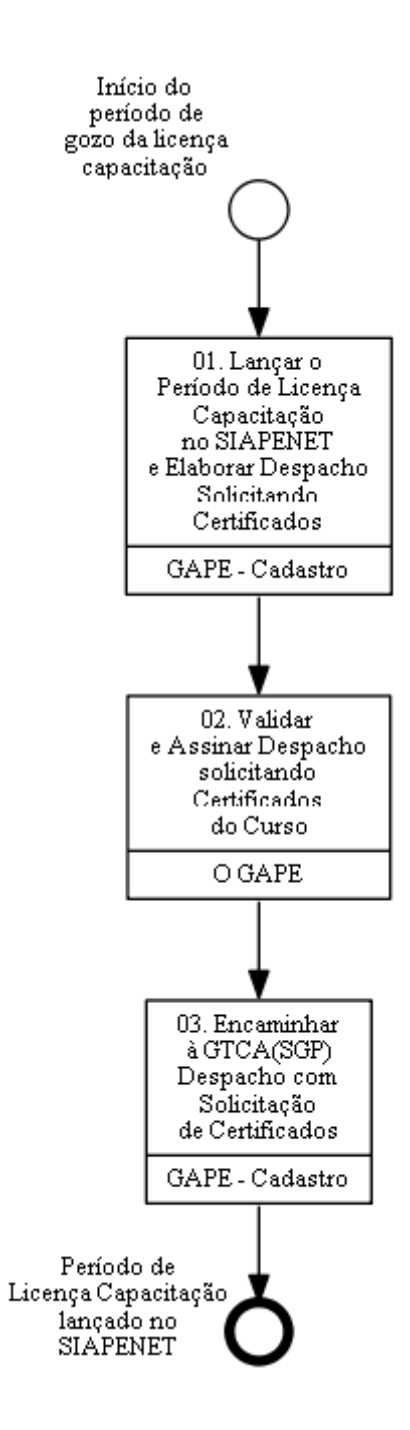

# **01. Lançar o Período de Licença Capacitação no SIAPENET e Elaborar Despacho Solicitando Certificados**

RESPONSÁVEL PELA EXECUÇÃO: GAPE - Cadastro.

DETALHAMENTO: Deve-se fazer lançamento do Período de Licença Capacitação no SIAPENET.

Para fazer o lançamento do período de Licença Capacitação no SIAPENET, deve-se executar os passos a seguir:

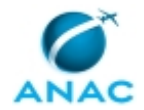

- 1) Entrar no Siapenet no módulo órgão;
- 2) Acessar o mapa do site e selecionar a opção afastamento do servidor;
- 3) Localizar o servidor solicitante e selecioná-lo;
- 4) Selecionar o órgão Anac, e clicar na opção "incluir";
- 5) Preencher no campo código o número: 81;
- 6) Preencher a data de início, a data fim;
- 7) Selecionar a opção "Portaria" no campo Documento legal, incluir o número da portaria e a data da publicação; e
- 8) Clicar no botão incluir e confirmar.

Por fim, deve-se colocar cópia do lançamento no processo e elaborar despacho para a GTCA - Ações Externas de Capacitação juntar os certificados do curso.

Segue o texto do despacho que é enviado à GTCA - Ações Externas de Capacitação depois de lançar a licença no SIAPENET: "encaminho o presente processo à Gerência Técnica de Capacitação para acompanhamento e juntada aos autos da comprovação de frequência e do certificado de conclusão de curso."

#### COMPETÊNCIAS:

- Usa ferramenta do SEI, com precisão, agilidade e correção, de acordo com o manual de utilização do SEI.

ARTEFATOS USADOS NESTA ATIVIDADE: Manual do SEI.

SISTEMAS USADOS NESTA ATIVIDADE: SIAPENET.

CONTINUIDADE: deve-se seguir para a etapa "02. Validar e Assinar Despacho solicitando Certificados do Curso".

### **02. Validar e Assinar Despacho solicitando Certificados do Curso**

RESPONSÁVEL PELA EXECUÇÃO: O GAPE.

DETALHAMENTO: Deve-se ler e verificar se o conteúdo do Despacho está de acordo e caso seja necessário, solicitar alterações na redação para o técnico/analista que elaborou o documento. Mudanças de redação que não afetam o conteúdo do que foi acordado devem ser toleradas.

Em caso de concordância, assinar o Despacho, via SEI, conforme artefato "Manual do SEI". COMPETÊNCIAS:

- Usa ferramenta do SEI, com precisão, agilidade e correção, de acordo com o manual de utilização do SEI.

ARTEFATOS USADOS NESTA ATIVIDADE: Manual do SEI.

SISTEMAS USADOS NESTA ATIVIDADE: SEI.

CONTINUIDADE: deve-se seguir para a etapa "03. Encaminhar à GTCA(SGP) Despacho com Solicitação de Certificados".

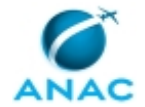

## **03. Encaminhar à GTCA(SGP) Despacho com Solicitação de Certificados**

RESPONSÁVEL PELA EXECUÇÃO: GAPE - Cadastro.

DETALHAMENTO: Após o Despacho, com solicitação de certificados do curso, ser assinado e validado pelo O GAPE, deve-se encaminhá-lo à GTCA(SGP), via SEI, conforme artefato "Manual do SEI".

COMPETÊNCIAS:

- Usa ferramenta do SEI, com precisão, agilidade e correção, de acordo com o manual de utilização do SEI.

ARTEFATOS USADOS NESTA ATIVIDADE: Manual do SEI.

SISTEMAS USADOS NESTA ATIVIDADE: SEI.

CONTINUIDADE: esta etapa finaliza o procedimento.

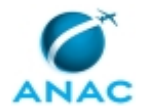

### **5.3 Controlar Realização da Licença Capacitação**

Este processo de trabalho contém instruções sobre o controle da realização da licença capacitação.

O processo contém, ao todo, 10 etapas. A situação que inicia o processo, chamada de evento de início, foi descrita como: "Documentação comprobatória de licença capacitação recebida", portanto, este processo deve ser executado sempre que este evento acontecer. Da mesma forma, o processo é considerado concluído quando alcança algum de seus eventos de fim. Os eventos de fim descritos para esse processo são:

- a) Processo SEI Encerrado.
- b) Processo mantido na GTCA(SGP).

Os grupos envolvidos na execução deste processo são: GTCA - Ações Externas de Capacitação, O GTCA/SGP.

Para que este processo seja executado de forma apropriada, é necessário que o(s) executor(es) possuam a seguinte competência: (1) Usa ferramenta do SEI, com precisão, agilidade e correção, de acordo com o manual de utilização do SEI.

Também será necessário o uso do seguinte artefato: "Manual do SEI".

Abaixo se encontra(m) a(s) etapa(s) a ser(em) realizada(s) na execução deste processo e o diagrama do fluxo.

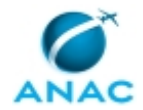

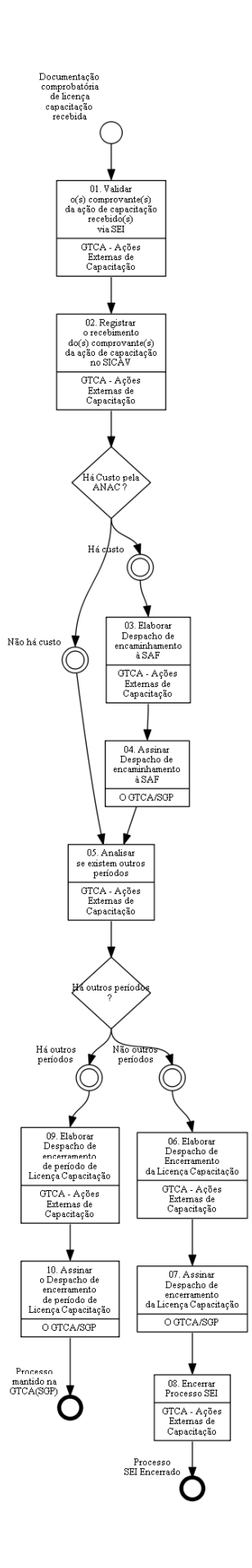

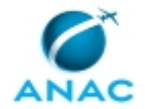

## **01. Validar o(s) comprovante(s) da ação de capacitação recebido(s) via SEI**

RESPONSÁVEL PELA EXECUÇÃO: GTCA - Ações Externas de Capacitação.

DETALHAMENTO: Verificar se o(s) comprovante(s) da ação de capacitação recebido(s) via SEI estão de acordo com a Portaria de concessão de Licença Capacitação publicada em BPS. SISTEMAS USADOS NESTA ATIVIDADE: SEI, SICAV.

CONTINUIDADE: deve-se seguir para a etapa "02. Registrar o recebimento do(s) comprovante(s) da ação de capacitação no SICAV".

### **02. Registrar o recebimento do(s) comprovante(s) da ação de capacitação no SICAV**

RESPONSÁVEL PELA EXECUÇÃO: GTCA - Ações Externas de Capacitação.

DETALHAMENTO: Registrar o recebimento do(s) comprovante(s) da ação de capacitação no SICAV.

SISTEMAS USADOS NESTA ATIVIDADE: SICAV.

CONTINUIDADE: caso a resposta para a pergunta "Há Custo pela ANAC ?" seja "há custo", deve-se seguir para a etapa "03. Elaborar Despacho de encaminhamento à SAF". Caso a resposta seja "não há custo", deve-se seguir para a etapa "05. Analisar se existem outros períodos".

### **03. Elaborar Despacho de encaminhamento à SAF**

RESPONSÁVEL PELA EXECUÇÃO: GTCA - Ações Externas de Capacitação.

DETALHAMENTO: Se houver custo pela ANAC, elaborar, via SEI e conforme artefato "Manual do SEI", Despacho à SAF para pagamento da inscrição, mantendo o processo na GTCA(SGP).

COMPETÊNCIAS:

- Usa ferramenta do SEI, com precisão, agilidade e correção, de acordo com o manual de utilização do SEI.

ARTEFATOS USADOS NESTA ATIVIDADE: Manual do SEI.

SISTEMAS USADOS NESTA ATIVIDADE: SEI.

CONTINUIDADE: deve-se seguir para a etapa "04. Assinar Despacho de encaminhamento à SAF".

### **04. Assinar Despacho de encaminhamento à SAF**

RESPONSÁVEL PELA EXECUÇÃO: O GTCA/SGP.

DETALHAMENTO: Apreciar o Despacho de encaminhamento à SAF e, caso de acordo, assinar, via SEI.

#### COMPETÊNCIAS:

- Usa ferramenta do SEI, com precisão, agilidade e correção, de acordo com o manual de utilização do SEI.

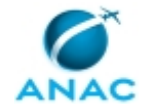

ARTEFATOS USADOS NESTA ATIVIDADE: Manual do SEI.

SISTEMAS USADOS NESTA ATIVIDADE: SEI.

CONTINUIDADE: deve-se seguir para a etapa "05. Analisar se existem outros períodos".

### **05. Analisar se existem outros períodos**

RESPONSÁVEL PELA EXECUÇÃO: GTCA - Ações Externas de Capacitação.

DETALHAMENTO: Analisar se existem outros períodos a serem lançados

CONTINUIDADE: caso a resposta para a pergunta "Há outros períodos ?" seja "não outros períodos", deve-se seguir para a etapa "06. Elaborar Despacho de Encerramento da Licença Capacitação". Caso a resposta seja "há outros períodos", deve-se seguir para a etapa "09. Elaborar Despacho de encerramento de período de Licença Capacitação".

### **06. Elaborar Despacho de Encerramento da Licença Capacitação**

RESPONSÁVEL PELA EXECUÇÃO: GTCA - Ações Externas de Capacitação.

DETALHAMENTO: Elaborar Despacho de Encerramento da Licença Capacitação à GAPE para encerrar o afastamento.

CONTINUIDADE: deve-se seguir para a etapa "07. Assinar Despacho de encerramento da Licença Capacitação".

## **07. Assinar Despacho de encerramento da Licença Capacitação**

RESPONSÁVEL PELA EXECUÇÃO: O GTCA/SGP.

DETALHAMENTO: Apreciar o Despacho de encerramento da Licença Capacitação e, caso de acordo, assinar, via SEI.

CONTINUIDADE: deve-se seguir para a etapa "08. Encerrar Processo SEI".

### **08. Encerrar Processo SEI**

RESPONSÁVEL PELA EXECUÇÃO: GTCA - Ações Externas de Capacitação.

DETALHAMENTO: Deve encerrar Processo SEI conforme artefato "Manual do SEI".

COMPETÊNCIAS:

- Usa ferramenta do SEI, com precisão, agilidade e correção, de acordo com o manual de utilização do SEI.

ARTEFATOS USADOS NESTA ATIVIDADE: Manual do SEI.

SISTEMAS USADOS NESTA ATIVIDADE: SEI.

CONTINUIDADE: esta etapa finaliza o procedimento.

## **09. Elaborar Despacho de encerramento de período de Licença Capacitação**

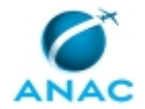

RESPONSÁVEL PELA EXECUÇÃO: GTCA - Ações Externas de Capacitação.

DETALHAMENTO: Elaborar Despacho de Encerramento de período de Licença Capacitação à GAPE para encerrar o período de afastamento e manter o processo aberto na GTCA(SGP) para acompanhamento dos períodos restantes.

COMPETÊNCIAS:

- Usa ferramenta do SEI, com precisão, agilidade e correção, de acordo com o manual de utilização do SEI.

ARTEFATOS USADOS NESTA ATIVIDADE: Manual do SEI.

SISTEMAS USADOS NESTA ATIVIDADE: SEI.

CONTINUIDADE: deve-se seguir para a etapa "10. Assinar o Despacho de encerramento de período de Licença Capacitação".

### **10. Assinar o Despacho de encerramento de período de Licença Capacitação**

RESPONSÁVEL PELA EXECUÇÃO: O GTCA/SGP.

DETALHAMENTO: Apreciar o Despacho de encerramento de período de Licença Capacitação e, caso de acordo, assinar, via SEI.

COMPETÊNCIAS:

- Usa ferramenta do SEI, com precisão, agilidade e correção, de acordo com o manual de utilização do SEI.

ARTEFATOS USADOS NESTA ATIVIDADE: Manual do SEI.

SISTEMAS USADOS NESTA ATIVIDADE: SEI.

CONTINUIDADE: esta etapa finaliza o procedimento.

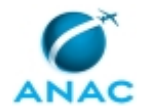

### **5.4 Alterar, Cancelar ou Interromper Licença Capacitação**

Este processo de trabalho contém informações sobre Alterar, Cancelar ou Interromper Licença Capacitação.

O processo contém, ao todo, 15 etapas. A situação que inicia o processo, chamada de evento de início, foi descrita como: "Solicitação de Alteração, Cancelamento ou EPPInterrupção de Licença Capacitação Recebida", portanto, este processo deve ser executado sempre que este evento acontecer. Da mesma forma, o processo é considerado concluído quando alcança algum de seus eventos de fim. Os eventos de fim descritos para esse processo são:

- a) Solicitação de Alteração de Licença Capacitação Indeferida.
- b) Processo de Cancelamento ou Interrupção de Licença Capacitação Concluído.
- c) Licença Capacitação Alterada.

Os grupos envolvidos na execução deste processo são: GAPE - Cadastro, GTCA - Ações Externas de Capacitação, O GAPE, O GTCA/SGP, O SGP.

Para que este processo seja executado de forma apropriada, é necessário que o(s) executor(es) possua(m) as seguintes competências: (1) Insere informações corretas no Portal SIAPENET relativas à Licença Capacitação; (2) Usa ferramenta do SEI, com precisão, agilidade e correção, de acordo com o manual de utilização do SEI; (3) Analisa Solicitação de Licença Capacitação conforme disposto na Instrução Normativa Nº 97 de 2016; (4) Registra, corretamente, os documentos no SEI, observando a IN nº 98/2016-ANAC e a rotina de despachos.

Também será necessário o uso dos seguintes artefatos: "Instrução Normativa Nº 97, de 4 de Maio de 2016", "Manual do SEI".

Abaixo se encontra(m) a(s) etapa(s) a ser(em) realizada(s) na execução deste processo e o diagrama do fluxo.

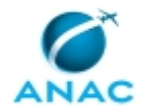

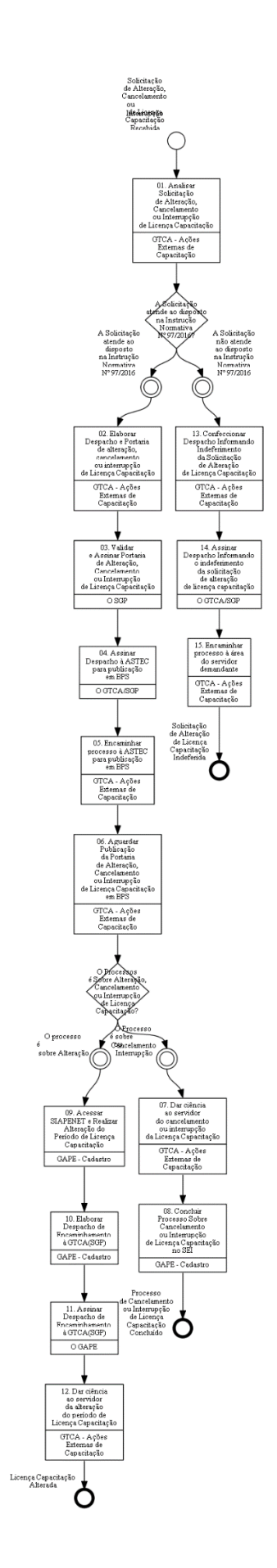

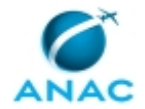

### **01. Analisar Solicitação de Alteração, Cancelamento ou Interrupção de Licença Capacitação**

RESPONSÁVEL PELA EXECUÇÃO: GTCA - Ações Externas de Capacitação.

DETALHAMENTO: Deve-se analisar a solicitação de Alteração, Cancelamento ou Interrupção de Licença Capacitação.

A Solicitação será recebida via Processo no SEI, contendo despacho com as seguintes informações mínimas:

- Justificativa da Solicitação de Alteração, Cancelamento ou Interrupção;
- Novo período para usufruto da Licença Capacitação, em caso de Alteração;
- Assinatura do Servidor Solicitante;

• Assinatura da Chefia Imediata e caso envolva alteração de período será necessária, também, a assinatura do Dirigente Máximo da UORG.

Caso o despacho não contenhas as informações mínimas, devolver o processo ao Servidor Solicitante, confeccionando despacho e informando o motivo da devolução.

Para a análise da Solicitação de Alteração, Cancelamento ou Interrupção da Licença Capacitação, deve-se seguir o disposto na Instrução Normativa Nº 97, de 4 de Maio de 2016.

Ainda, os principais pontos a serem citados da referida Instrução Normativa são:

Relativo a Alteração:

Na hipótese de haver necessidade de alteração do período de usufruto da licença capacitação, o servidor interessado deverá remeter requerimento fundamentado à GTCA(SGP), acompanhado de manifestação da respectiva chefia imediata e do titular máximo da Unidade de exercício.

Ao requerimento de alteração aplicar-se-ão, no que for pertinente, os procedimentos de concessão inicial da licença previstos nesta Instrução Normativa.

Relativo a Interrupção:

O servidor poderá requerer a interrupção da licença para capacitação, a qualquer tempo, desde que impedido de participar do evento objeto da licença, em virtude de caso fortuito ou de força maior, devidamente justificada, hipótese em que fica obrigado a comprovar sua participação no evento até o retorno ao serviço.

Ocorrendo a interrupção da licença, o servidor deverá retornar imediatamente ao trabalho, não perdendo o direito ao gozo do período restante do quinquênio, sendo que o novo período de usufruto não poderá ser inferior a 30 (trinta) dias.

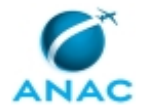

Caso a interrupção ocorra no último período de 30 (trinta) dias por motivo de força maior, o servidor poderá usufruir o período restante a partir do término do impedimento, observado o disposto no art. 20 da Instrução Normativa Nº 97, de 4 de Maio de 2016.

COMPETÊNCIAS:

- Analisa Solicitação de Licença Capacitação conforme disposto na Instrução Normativa Nº 97 de 2016.

ARTEFATOS USADOS NESTA ATIVIDADE: Instrução Normativa Nº 97, de 4 de Maio de 2016, Manual do SEI.

SISTEMAS USADOS NESTA ATIVIDADE: SEI.

CONTINUIDADE: caso a resposta para a pergunta "A Solicitação atende ao disposto na Instrução Normativa Nº 97/2016?" seja "A Solicitação atende ao disposto na Instrução Normativa Nº 97/2016", deve-se seguir para a etapa "02. Elaborar Despacho e Portaria de alteração, cancelamento ou interrupção de Licença Capacitação". Caso a resposta seja "A Solicitação não atende ao disposto na Instrução Normativa Nº 97/2016", deve-se seguir para a etapa "13. Confeccionar Despacho Informando Indeferimento da Solicitação de Alteração de Licença Capacitação".

## **02. Elaborar Despacho e Portaria de alteração, cancelamento ou interrupção de Licença Capacitação**

RESPONSÁVEL PELA EXECUÇÃO: GTCA - Ações Externas de Capacitação.

DETALHAMENTO: Deve-se confeccionar Minuta de Portaria, conforme modelos de portaria disponíveis no SEI, e incluir em Bloco de Assinaturas para Validação e Assinatura do O SGP.

Confeccionar Despacho de Encaminhamento à ASTEC para Publicação em BPS e incluir em Bloco de Assinaturas para Validação e Assinatura do O GTCA/SGP.

COMPETÊNCIAS:

- Registra, corretamente, os documentos no SEI, observando a IN nº 98/2016-ANAC e a rotina de despachos.

- Usa ferramenta do SEI, com precisão, agilidade e correção, de acordo com o manual de utilização do SEI.

ARTEFATOS USADOS NESTA ATIVIDADE: Manual do SEI.

SISTEMAS USADOS NESTA ATIVIDADE: SEI.

CONTINUIDADE: deve-se seguir para a etapa "03. Validar e Assinar Portaria de Alteração, Cancelamento ou Interrupção de Licença Capacitação".

## **03. Validar e Assinar Portaria de Alteração, Cancelamento ou Interrupção de Licença Capacitação**

RESPONSÁVEL PELA EXECUÇÃO: O SGP.

DETALHAMENTO: Deve-se Validar a Portaria de Alteração, Cancelamento ou Interrupção de Licença Capacitação de acordo com as informações contidas no Processo Eletrônico no SEI.

Após Validação, assinar a Portaria de Alteração, Cancelamento ou Interrupção de Licença Capacitação para devida publicação pela ASTEC em BPS.

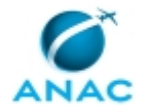

COMPETÊNCIAS:

- Usa ferramenta do SEI, com precisão, agilidade e correção, de acordo com o manual de utilização do SEI.

ARTEFATOS USADOS NESTA ATIVIDADE: Manual do SEI.

SISTEMAS USADOS NESTA ATIVIDADE: SEI.

CONTINUIDADE: deve-se seguir para a etapa "04. Assinar Despacho à ASTEC para publicação em BPS".

## **04. Assinar Despacho à ASTEC para publicação em BPS**

RESPONSÁVEL PELA EXECUÇÃO: O GTCA/SGP.

DETALHAMENTO: APós a assinatura da Portaria deve-se validar o Despacho à ASTEC e, caso de acordo assinar no SEI.

COMPETÊNCIAS:

- Usa ferramenta do SEI, com precisão, agilidade e correção, de acordo com o manual de utilização do SEI.

ARTEFATOS USADOS NESTA ATIVIDADE: Manual do SEI.

SISTEMAS USADOS NESTA ATIVIDADE: SEI.

CONTINUIDADE: deve-se seguir para a etapa "05. Encaminhar processo à ASTEC para publicação em BPS".

### **05. Encaminhar processo à ASTEC para publicação em BPS**

RESPONSÁVEL PELA EXECUÇÃO: GTCA - Ações Externas de Capacitação.

DETALHAMENTO: Deve-se encaminhar, via SEI, processo à ASTEC para publicação em BPS, mantendo-o aberto na GTCA(SGP).

COMPETÊNCIAS:

- Usa ferramenta do SEI, com precisão, agilidade e correção, de acordo com o manual de utilização do SEI.

SISTEMAS USADOS NESTA ATIVIDADE: SEI.

CONTINUIDADE: deve-se seguir para a etapa "06. Aguardar Publicação da Portaria de Alteração, Cancelamento ou Interrupção de Licença Capacitação em BPS".

### **06. Aguardar Publicação da Portaria de Alteração, Cancelamento ou Interrupção de Licença Capacitação em BPS**

RESPONSÁVEL PELA EXECUÇÃO: GTCA - Ações Externas de Capacitação.

DETALHAMENTO: Aguardar Publicação da Portaria de Alteração, Cancelamento ou Interrupção de Licença Capacitação.

CONTINUIDADE: caso a resposta para a pergunta "O Processos é Sobre Alteração, Cancelamento ou Interrupção de Licença Capacitação?" seja "O Processo é sobre Cancelamento ou Interrupção", deve-se seguir para a etapa "07. Dar ciência ao servidor do cancelamento ou interrupção da Licença Capacitação". Caso a resposta seja "O processo

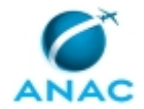

é<sub>SEP</sub>: sobre Alteração", deve-se seguir para a etapa "09. Acessar SIAPENET e Realizar Alteração do Período de Licença Capacitação".

## **07. Dar ciência ao servidor do cancelamento ou interrupção da Licença Capacitação**

RESPONSÁVEL PELA EXECUÇÃO: GTCA - Ações Externas de Capacitação.

DETALHAMENTO: Deve-se enviar e-mail via SEI, conforme Manual do SEI, informando ao solicitante o cancelamento ou interrupção da Licença e encaminhar o processo à GAPE para demais providências e conclusão do processo no SEI.

ARTEFATOS USADOS NESTA ATIVIDADE: Manual do SEI.

SISTEMAS USADOS NESTA ATIVIDADE: SEI.

CONTINUIDADE: deve-se seguir para a etapa "08. Concluir Processo Sobre Cancelamento ou Interrupção de Licença Capacitação no SEI".

### **08. Concluir Processo Sobre Cancelamento ou Interrupção de Licença Capacitação no SEI**

RESPONSÁVEL PELA EXECUÇÃO: GAPE - Cadastro.

DETALHAMENTO: Deve-se acessar o SEI e Concluir o Processo sobre Cancelamento ou Interrupção de Licença Capacitação.

COMPETÊNCIAS:

- Usa ferramenta do SEI, com precisão, agilidade e correção, de acordo com o manual de utilização do SEI.

ARTEFATOS USADOS NESTA ATIVIDADE: Manual do SEI.

SISTEMAS USADOS NESTA ATIVIDADE: SEI.

CONTINUIDADE: esta etapa finaliza o procedimento.

## **09. Acessar SIAPENET e Realizar Alteração do Período de Licença Capacitação**

RESPONSÁVEL PELA EXECUÇÃO: GAPE - Cadastro.

DETALHAMENTO: Deve-se acessar o SIAPENET e Realizar a Alteração do Período de Licença Capacitação, de acordo com as Informações prestadas pela GDPE e publicadas na Portaria de Alteração de Período de Licença Capacitação.

Para realizar a alteração, deve-se cancelar o lançamento antigo e fazer um novo lançamento conforme as instruções abaixo:

LANÇAMENTO NO SIAPE

1) Entrar no SIAPENET no módulo órgão,

2) Acessar o mapa do site e selecionar a opção afastamento do servidor

3) Localizar o servidor solicitante e selecioná-lo

4) Selecionar o órgão ANAC, e clicar na opção "incluir";

5) Preencher no campo código o número: 81,

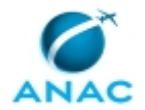

6) Preencher a data de início, a data fim

7) Selecionar a opção "Portaria" no campo Documento lega, incluir o número da portaria e a data da publicação

8) Clicar no botão incluir e confirmar

COMPETÊNCIAS:

- Usa ferramenta do SEI, com precisão, agilidade e correção, de acordo com o manual de utilização do SEI.

- Insere informações corretas no Portal SIAPENET relativas à Licença Capacitação.

ARTEFATOS USADOS NESTA ATIVIDADE: Manual do SEI.

SISTEMAS USADOS NESTA ATIVIDADE: SEI, SIAPENET.

CONTINUIDADE: deve-se seguir para a etapa "10. Elaborar Despacho de Encaminhamento à GTCA(SGP)".

### **10. Elaborar Despacho de Encaminhamento à GTCA(SGP)**

RESPONSÁVEL PELA EXECUÇÃO: GAPE - Cadastro.

DETALHAMENTO: Deve-se Elaborar Despacho de encaminhamento do processo eletrônico à GTCA(SGP).

Para tanto, utilizar os modelos de despachos disponíveis no SEI.

Por fim, incluir processo em bloco de assinaturas, para assinatura do O GAPE. COMPETÊNCIAS:

- Usa ferramenta do SEI, com precisão, agilidade e correção, de acordo com o manual de utilização do SEI.

ARTEFATOS USADOS NESTA ATIVIDADE: Manual do SEI.

SISTEMAS USADOS NESTA ATIVIDADE: SEI.

CONTINUIDADE: deve-se seguir para a etapa "11. Assinar Despacho de Encaminhamento à GTCA(SGP)".

### **11. Assinar Despacho de Encaminhamento à GTCA(SGP)**

RESPONSÁVEL PELA EXECUÇÃO: O GAPE.

DETALHAMENTO: Conferir e Assinar o Despacho de Encaminhamento de Processo e encaminhar Processo, via SEI, à GTCA(SGP).

COMPETÊNCIAS:

- Usa ferramenta do SEI, com precisão, agilidade e correção, de acordo com o manual de utilização do SEI.

ARTEFATOS USADOS NESTA ATIVIDADE: Manual do SEI.

SISTEMAS USADOS NESTA ATIVIDADE: SEI.

CONTINUIDADE: deve-se seguir para a etapa "12. Dar ciência ao servidor da alteração do período de Licença Capacitação".

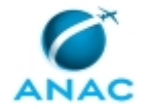

## **12. Dar ciência ao servidor da alteração do período de Licença Capacitação**

RESPONSÁVEL PELA EXECUÇÃO: GTCA - Ações Externas de Capacitação.

DETALHAMENTO: Deve-se enviar e-mail via SEI, conforme Manual do SEI, informando da alteração do período de Licença capacitação e o prazo para apresentação do(s) comprovante(s) da ação de capacitação e mantendo-o aberto na GTCA(SGP).

COMPETÊNCIAS:

- Usa ferramenta do SEI, com precisão, agilidade e correção, de acordo com o manual de utilização do SEI.

- Registra, corretamente, os documentos no SEI, observando a IN nº 98/2016-ANAC e a rotina de despachos.

ARTEFATOS USADOS NESTA ATIVIDADE: Manual do SEI.

SISTEMAS USADOS NESTA ATIVIDADE: SEI.

CONTINUIDADE: esta etapa finaliza o procedimento.

## **13. Confeccionar Despacho Informando Indeferimento da Solicitação de Alteração de Licença Capacitação**

RESPONSÁVEL PELA EXECUÇÃO: GTCA - Ações Externas de Capacitação.

DETALHAMENTO: Deve-se confeccionar despacho, conforme modelos disponíveis no SEI, informando ao Servidor Solicitante o motivo do indeferimento da Solicitação de Alteração, Cancelamento ou Interrupção da Licença Capacitação.

Por fim, encaminhar Processo para Assinatura do O GTCA/SGP.

COMPETÊNCIAS:

- Usa ferramenta do SEI, com precisão, agilidade e correção, de acordo com o manual de utilização do SEI.

ARTEFATOS USADOS NESTA ATIVIDADE: Manual do SEI.

SISTEMAS USADOS NESTA ATIVIDADE: SEI.

CONTINUIDADE: deve-se seguir para a etapa "14. Assinar Despacho Informando o indeferimento da solicitação de alteração de licença capacitação".

## **14. Assinar Despacho Informando o indeferimento da solicitação de alteração de licença capacitação**

RESPONSÁVEL PELA EXECUÇÃO: O GTCA/SGP.

DETALHAMENTO: Deve-se validar e assinar o despacho informando sobre o indeferimento de Alteração, Cancelamento ou Interrupção de Licença Capacitação.

Por fim, encaminhar processo à área do Servidor Demandante.

CONTINUIDADE: deve-se seguir para a etapa "15. Encaminhar processo à área do servidor demandante".

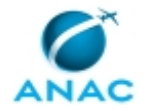

## **15. Encaminhar processo à área do servidor demandante**

RESPONSÁVEL PELA EXECUÇÃO: GTCA - Ações Externas de Capacitação.

DETALHAMENTO: Encaminhar processo à área do Servidor Demandante.

CONTINUIDADE: esta etapa finaliza o procedimento.

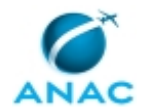

### **5.5 Retificar Portaria de Licença Capacitação**

Este processo de trabalho contém informações sobre retificar Portaria de Licença Capacitação.

O processo contém, ao todo, 9 etapas. A situação que inicia o processo, chamada de evento de início, foi descrita como: "Necessidade de retificar Portaria de Licença Capacitação", portanto, este processo deve ser executado sempre que este evento acontecer. Da mesma forma, o processo é considerado concluído quando alcança seu evento de fim. O evento de fim descrito para esse processo é: "Retificação de Portaria de Licença Capacitação concluida.

Os grupos envolvidos na execução deste processo são: GAPE - Cadastro, GTCA - Ações Externas de Capacitação, O GTCA/SGP, O SGP, Solicitante.

Para que este processo seja executado de forma apropriada, é necessário que o(s) executor(es) possua(m) as seguintes competências: (1) Insere informações corretas no Portal SIAPENET relativas à Licença Capacitação; (2) Usa ferramenta do SEI, com precisão, agilidade e correção, de acordo com o manual de utilização do SEI.

Também será necessário o uso do seguinte artefato: "Manual do SEI".

Abaixo se encontra(m) a(s) etapa(s) a ser(em) realizada(s) na execução deste processo e o diagrama do fluxo.

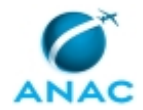

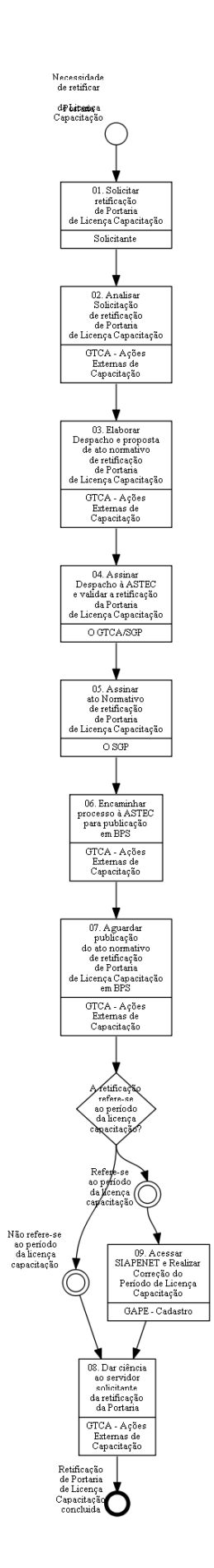

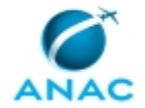

### **01. Solicitar retificação de Portaria de Licença Capacitação**

RESPONSÁVEL PELA EXECUÇÃO: Solicitante.

DETALHAMENTO: Deve-se identificar no SEI Processo de Licença Capacitação Original e solicitar retificação de Portaria de Licença Capacitação informando quais dados estão incorretos na Portaria e as devidas correções.

COMPETÊNCIAS:

- Usa ferramenta do SEI, com precisão, agilidade e correção, de acordo com o manual de utilização do SEI.

ARTEFATOS USADOS NESTA ATIVIDADE: Manual do SEI.

SISTEMAS USADOS NESTA ATIVIDADE: SEI.

CONTINUIDADE: deve-se seguir para a etapa "02. Analisar Solicitação de retificação de Portaria de Licença Capacitação".

### **02. Analisar Solicitação de retificação de Portaria de Licença Capacitação**

RESPONSÁVEL PELA EXECUÇÃO: GTCA - Ações Externas de Capacitação.

DETALHAMENTO: Deve-se analisar a solicitação de retificação de Portaria de Licença Capacitação.

Para tanto, confirmar as informações que foram publicadas com as Informações constantes no processo de Licença Capacitação do servidor solicitante.

COMPETÊNCIAS:

- Usa ferramenta do SEI, com precisão, agilidade e correção, de acordo com o manual de utilização do SEI.

ARTEFATOS USADOS NESTA ATIVIDADE: Manual do SEI.

SISTEMAS USADOS NESTA ATIVIDADE: SEI.

CONTINUIDADE: deve-se seguir para a etapa "03. Elaborar Despacho e proposta de ato normativo de retificação de Portaria de Licença Capacitação".

## **03. Elaborar Despacho e proposta de ato normativo de retificação de Portaria de Licença Capacitação**

RESPONSÁVEL PELA EXECUÇÃO: GTCA - Ações Externas de Capacitação.

DETALHAMENTO: Deve-se elaborar e encaminhar, via SEI, proposta de ato normativo de retificação de Portaria de Licença Capacitação com as devidas correções para validação e assinatura do O GTCA/SGP e do O SGP, conforme Manual do SEI.

#### COMPETÊNCIAS:

- Usa ferramenta do SEI, com precisão, agilidade e correção, de acordo com o manual de utilização do SEI.

ARTEFATOS USADOS NESTA ATIVIDADE: Manual do SEI.

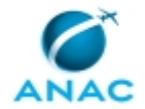

SISTEMAS USADOS NESTA ATIVIDADE: SEI.

CONTINUIDADE: deve-se seguir para a etapa "04. Assinar Despacho à ASTEC e validar a retificação da Portaria de Licença Capacitação".

### **04. Assinar Despacho à ASTEC e validar a retificação da Portaria de Licença Capacitação**

RESPONSÁVEL PELA EXECUÇÃO: O GTCA/SGP.

DETALHAMENTO: Apreciar o Despacho e caso de acordo, assiná-lo.

Validar a retificação da Portaria de Licença Capacitação.

Por fim, incluir a proposta de ato normativo de retificação da Portaria de Licença Capacitação em bloco de assinaturas, via SEI, ao O SGP.

COMPETÊNCIAS:

- Usa ferramenta do SEI, com precisão, agilidade e correção, de acordo com o manual de utilização do SEI.

ARTEFATOS USADOS NESTA ATIVIDADE: Manual do SEI.

SISTEMAS USADOS NESTA ATIVIDADE: SEI.

CONTINUIDADE: deve-se seguir para a etapa "05. Assinar ato Normativo de retificação de Portaria de Licença Capacitação".

### **05. Assinar ato Normativo de retificação de Portaria de Licença Capacitação**

RESPONSÁVEL PELA EXECUÇÃO: O SGP.

DETALHAMENTO: Deve-se Validar Proposta de Ato Normativo de Correção de Portaria de Licença Capacitação e, caso de acordo, assiná-lo.

COMPETÊNCIAS:

- Usa ferramenta do SEI, com precisão, agilidade e correção, de acordo com o manual de utilização do SEI.

ARTEFATOS USADOS NESTA ATIVIDADE: Manual do SEI. SISTEMAS USADOS NESTA ATIVIDADE: SEI.

CONTINUIDADE: deve-se seguir para a etapa "06. Encaminhar processo à ASTEC para publicação em BPS".

### **06. Encaminhar processo à ASTEC para publicação em BPS**

RESPONSÁVEL PELA EXECUÇÃO: GTCA - Ações Externas de Capacitação.

DETALHAMENTO: Encaminhar processo eletrônico, via SEI, à ASTEC para publicação em BPS, mantendo-o aberto na GTCA(SGP).

SISTEMAS USADOS NESTA ATIVIDADE: SEI.

CONTINUIDADE: deve-se seguir para a etapa "07. Aguardar publicação do ato normativo de retificação de Portaria de Licença Capacitação em BPS".

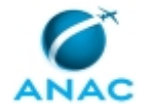

### **07. Aguardar publicação do ato normativo de retificação de Portaria de Licença Capacitação em BPS**

RESPONSÁVEL PELA EXECUÇÃO: GTCA - Ações Externas de Capacitação.

DETALHAMENTO: Aguardar Publicação do Ato Normativo de Correção de Portaria de Licença Capacitação em BPS.

CONTINUIDADE: caso a resposta para a pergunta "A retificação refere-se ao período da licença capacitação?" seja "não refere-se ao período da licença capacitação", deve-se seguir para a etapa "08. Dar ciência ao servidor solicitante da retificação da Portaria". Caso a resposta seja "refere-se ao período da licença capacitação", deve-se seguir para a etapa "09. Acessar SIAPENET e Realizar Correção do Período de Licença Capacitação".

### **08. Dar ciência ao servidor solicitante da retificação da Portaria**

RESPONSÁVEL PELA EXECUÇÃO: GTCA - Ações Externas de Capacitação.

DETALHAMENTO: Deve-se enviar e-mail, via SEI, conforme Manual do SEI, informando da retificação da Portaria.

ARTEFATOS USADOS NESTA ATIVIDADE: Manual do SEI.

SISTEMAS USADOS NESTA ATIVIDADE: SEI.

CONTINUIDADE: esta etapa finaliza o procedimento.

### **09. Acessar SIAPENET e Realizar Correção do Período de Licença Capacitação**

RESPONSÁVEL PELA EXECUÇÃO: GAPE - Cadastro.

DETALHAMENTO: Deve-se realizar a correção do Período de Licença Capacitação do Servidor Solicitante.

Para tanto:

LANÇAMENTO NO SIAPE

1) Entrar no SIAPENET no módulo órgão,

2) Acessar o mapa do site e selecionar a opção afastamento do servidor

3) Localizar o servidor solicitante e selecioná-lo

4) Selecionar o órgão ANAC, e clicar na opção "incluir";

5) Preencher no campo código o número: 81,

6) Preencher a data de início, a data fim

7) Selecionar a opção "Portaria" no campo Documento lega, incluir o número da portaria e a data da publicação

8) Clicar no botão incluir e confirmar

COMPETÊNCIAS:

- Insere informações corretas no Portal SIAPENET relativas à Licença Capacitação.

SISTEMAS USADOS NESTA ATIVIDADE: SIAPENET.

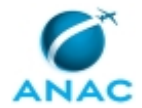

CONTINUIDADE: deve-se seguir para a etapa "08. Dar ciência ao servidor solicitante da retificação da Portaria".

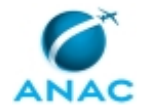

# **6. DISPOSIÇÕES FINAIS**

Em caso de identificação de erros e omissões neste manual pelo executor do processo, a SGP deve ser contatada. Cópias eletrônicas deste manual, do fluxo e dos artefatos usados podem ser encontradas em sistema.